## **Pour se connecter à sa messagerie de classe**

se connecter à l'adresse : [https://bal.ac-poitiers.fr](https://bal.ac-poitiers.fr/)

puis taper son identifiant et le mot de passe

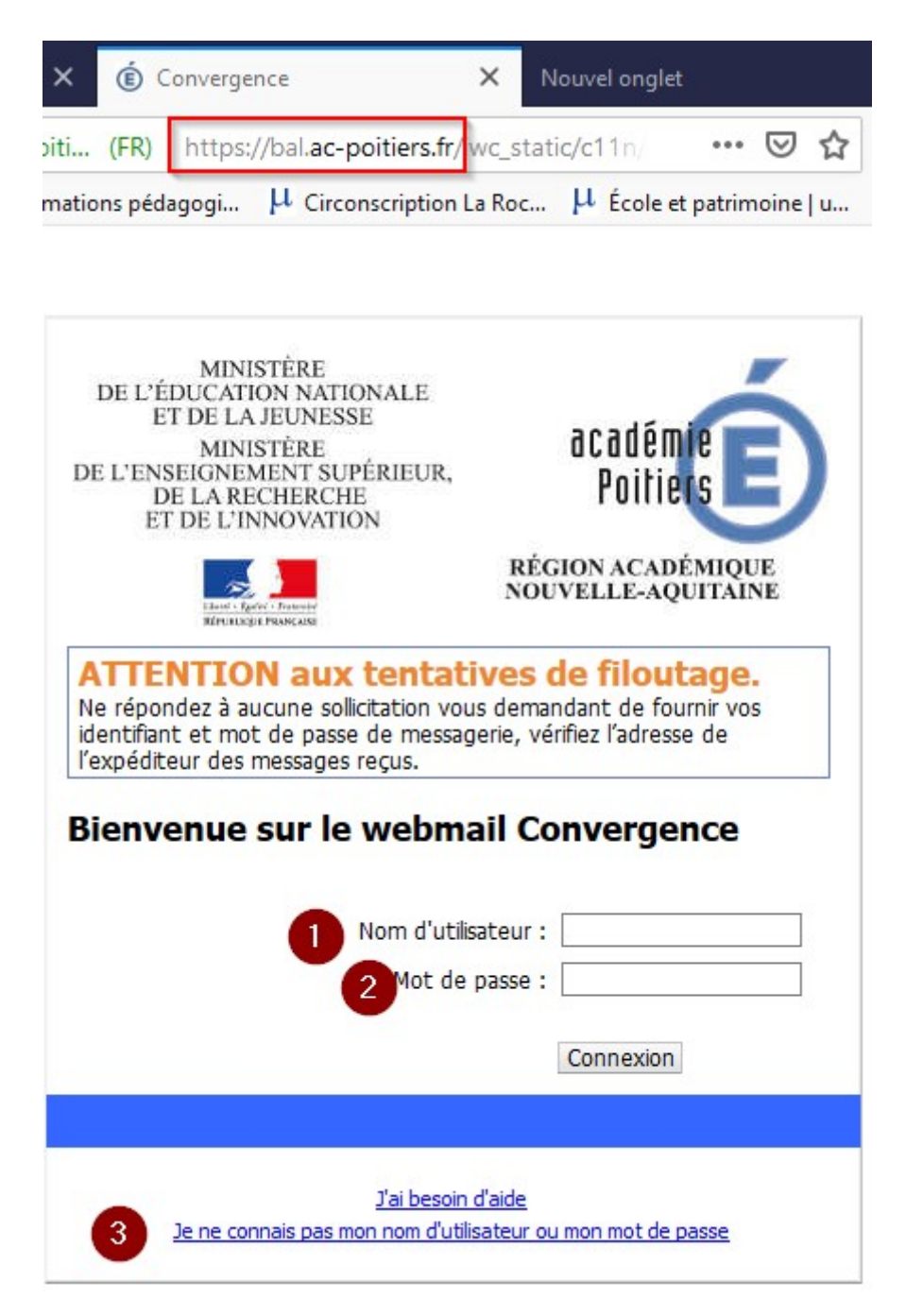

si vous avez perdu le mdp alors il faut envoyer un courriel à [assistance@ac-poitiers.fr](mailto:assistance@ac-poitiers.fr) en utilisant sa messagerie professionnelle académique